## **12. 製品のオペレーティング システムのアップデート**

LaCie NAS 000 versus variables variables variables variables variables variables variables variables variables estate that the NAS of the NAS of the NAS of the LaCie of NAS of the NAS of the NAS of the NAS of the NAS of the NAS of the NAS of the NAS of the NAS of the NAS of the NAS of the NAS of the NAS of the NAS of the NAS of the アップデート情報について、次の説明をご覧ください。新しい製品ソフトウェアは、Dashboard または LaCie

Network Assistant

## 12-1 (DASHBOARD)

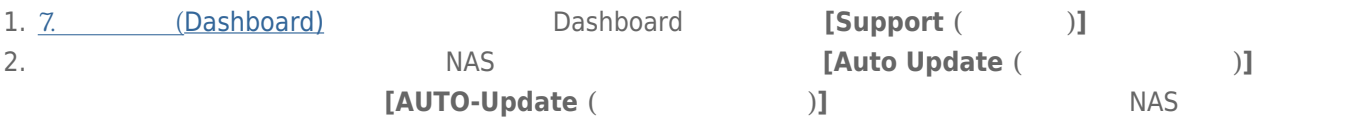

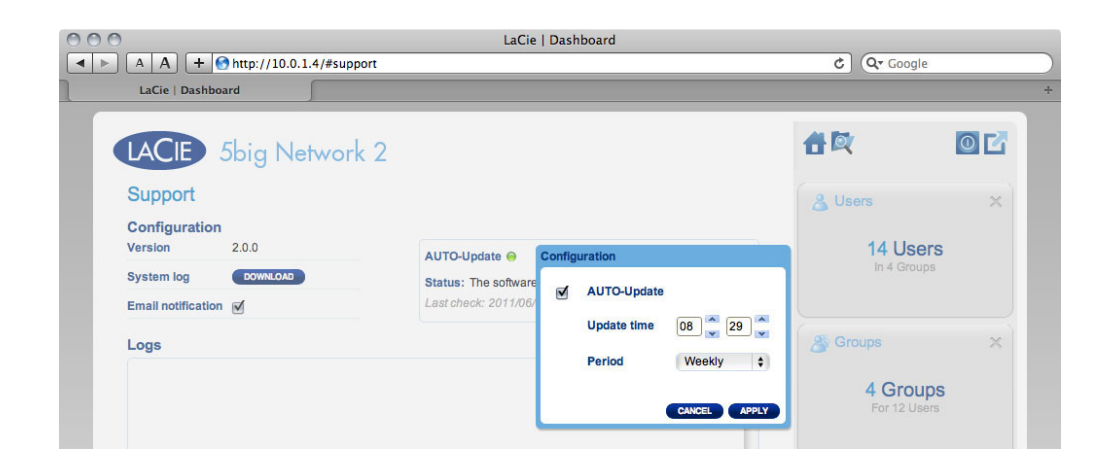

 $3.$ 

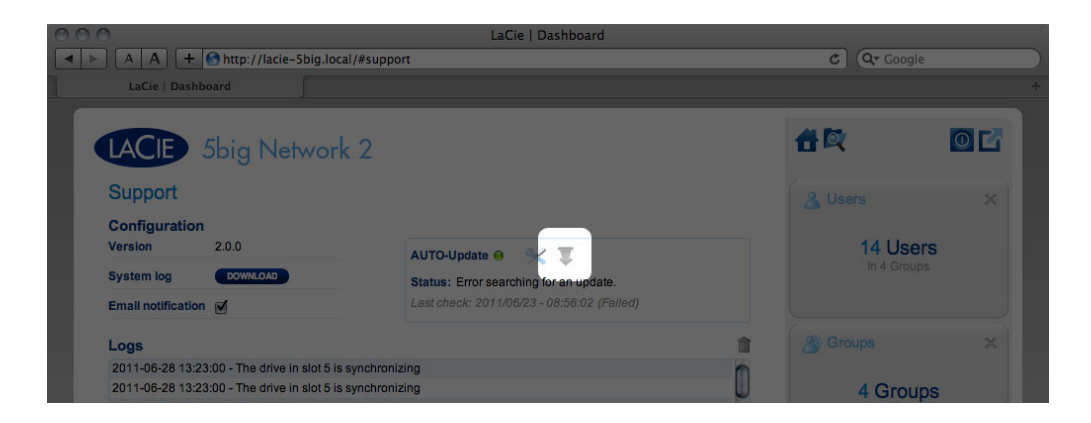

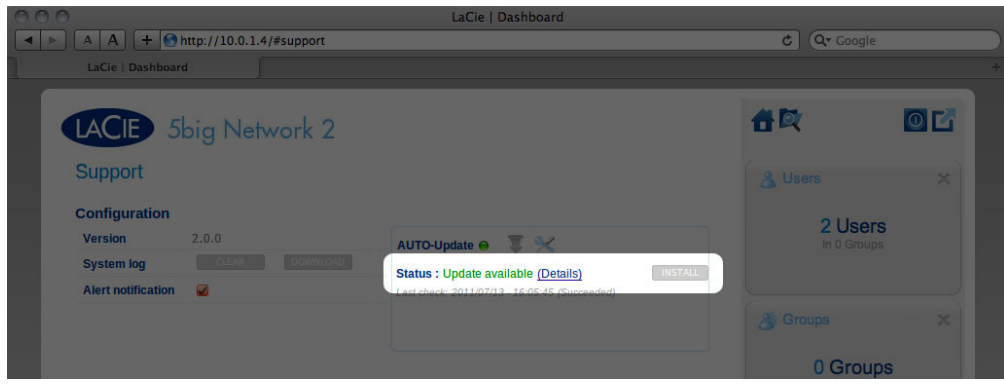

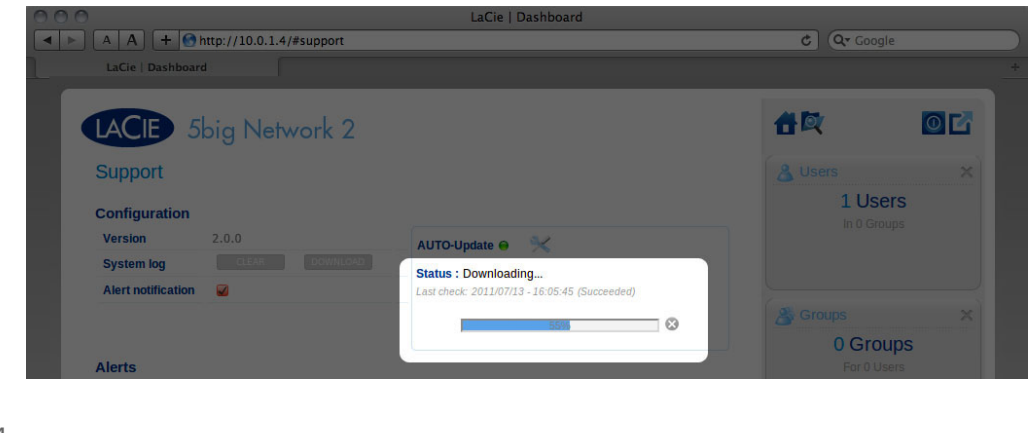

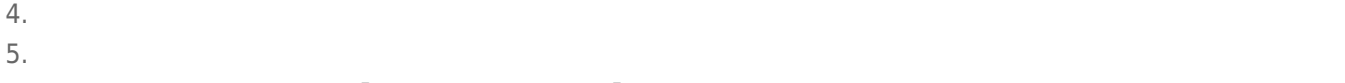

ます。再び表示されたら、**[Support (サポート)]** ページで新しいソフトウェア バージョンを確認できます。

## 12-2 LACIE NETWORK ASSISTANT

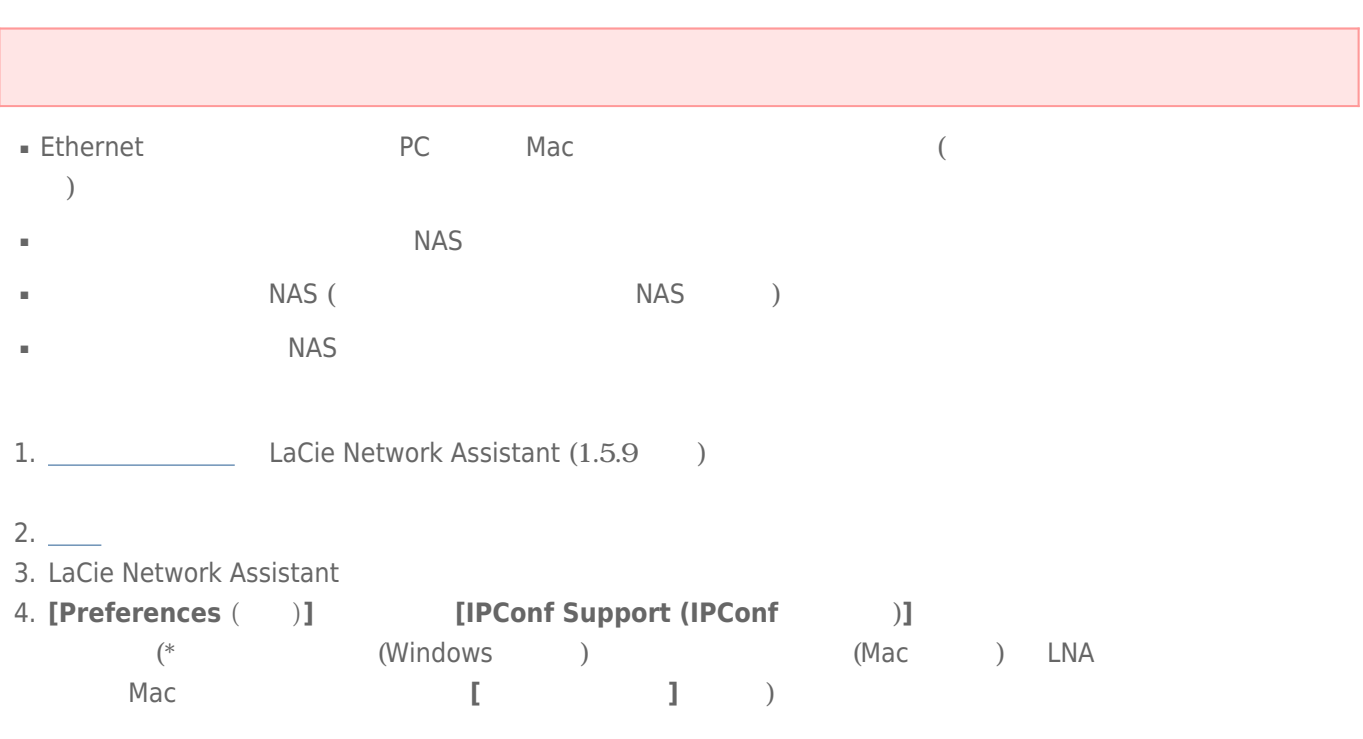

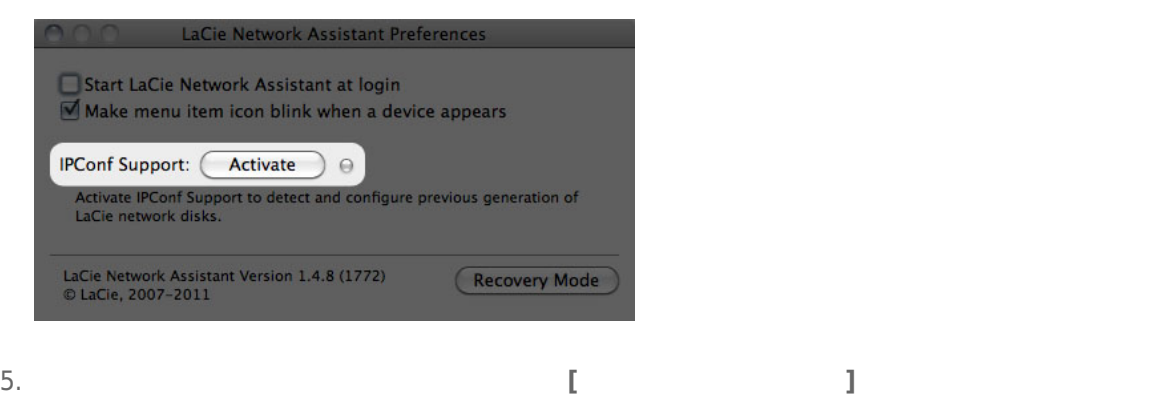

6. **[NASの更新]** ボタンをクリックします。管理者のユーザー名とパスワードを入力します。

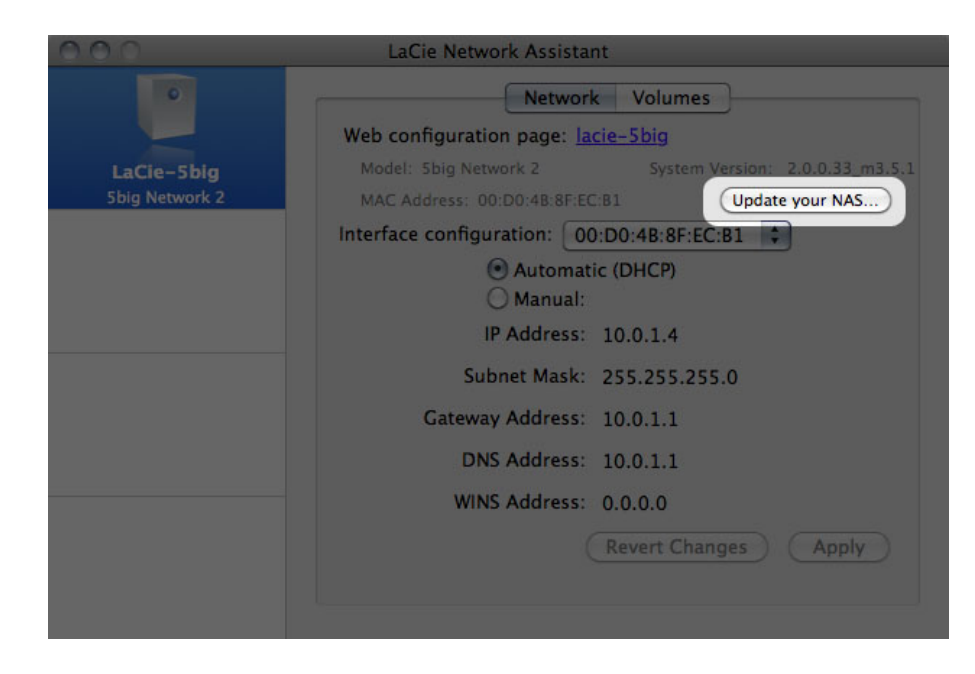

7. LaCie Web the transformation of the Capsule transformation (.capsule  $(0.258)$ 

COO LaCie Network Assistant - Updater First, download the latest update from our website. Then drop this file  $\bullet$ in the zone below or browse your disk for it. Before continuing, make sure no tranfert is in progress otherwise the update will fail. Go to http://www.lacie.com B Update file: /Users/John/Documents/5bignetwork2\_2.m3.0\_init.capsule  $\nabla$  Details Productid Sbignetwork2 ReleaseDate  $2011 - 05 - 02$ Version  $2.m3.0$ MinimalVersion  $\overline{0}$ init Type Cancel Continue...

8. **[Continue… (続行)]** をクリックし、アップデートを開始します。Mac では、管理者パスワードの入力が必要

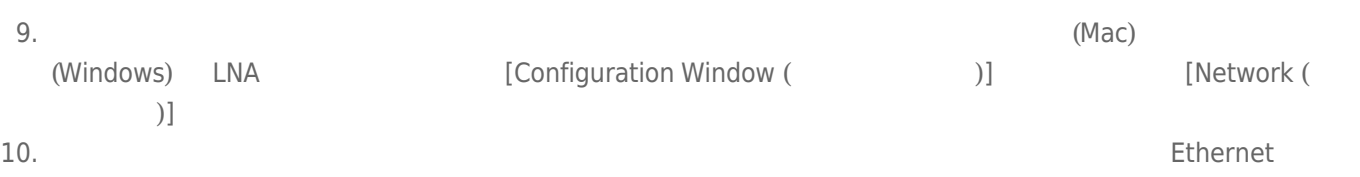